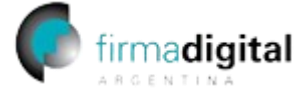

## **Cómo configurar Adobe Acrobat Reader para validar firmas digitales**

Jefatura de

**Gabinete de Ministros** epública Argentina

Versión de software utilizado: Continuous Release | 2024.002.20759 | 64 bits

Para validar firmas digitales en este lector de PDF es necesario configurarlo. El procedimiento a continuación es para la última versión de Adobe Acrobat DC, pero es similar para las anteriores u otros lectores de PDF:

- **1.** Instale la cadena de certificación [\(https://pki.jgm.gov.ar/docs/Certificados\\_AC.zip](https://pki.jgm.gov.ar/docs/Certificados_AC.zip) para el instalador o [https://pki.jgm.gov.ar/docs/Certificados\\_AC\\_Manual.zip](https://pki.jgm.gov.ar/docs/Certificados_AC_Manual.zip) para instalación manual).
- **2.** Abra Adobe Acrobat Reader, y haga clic en **"Menú"** (**"Edición",** para versiones anteriores) y luego en **"Preferencias"**.

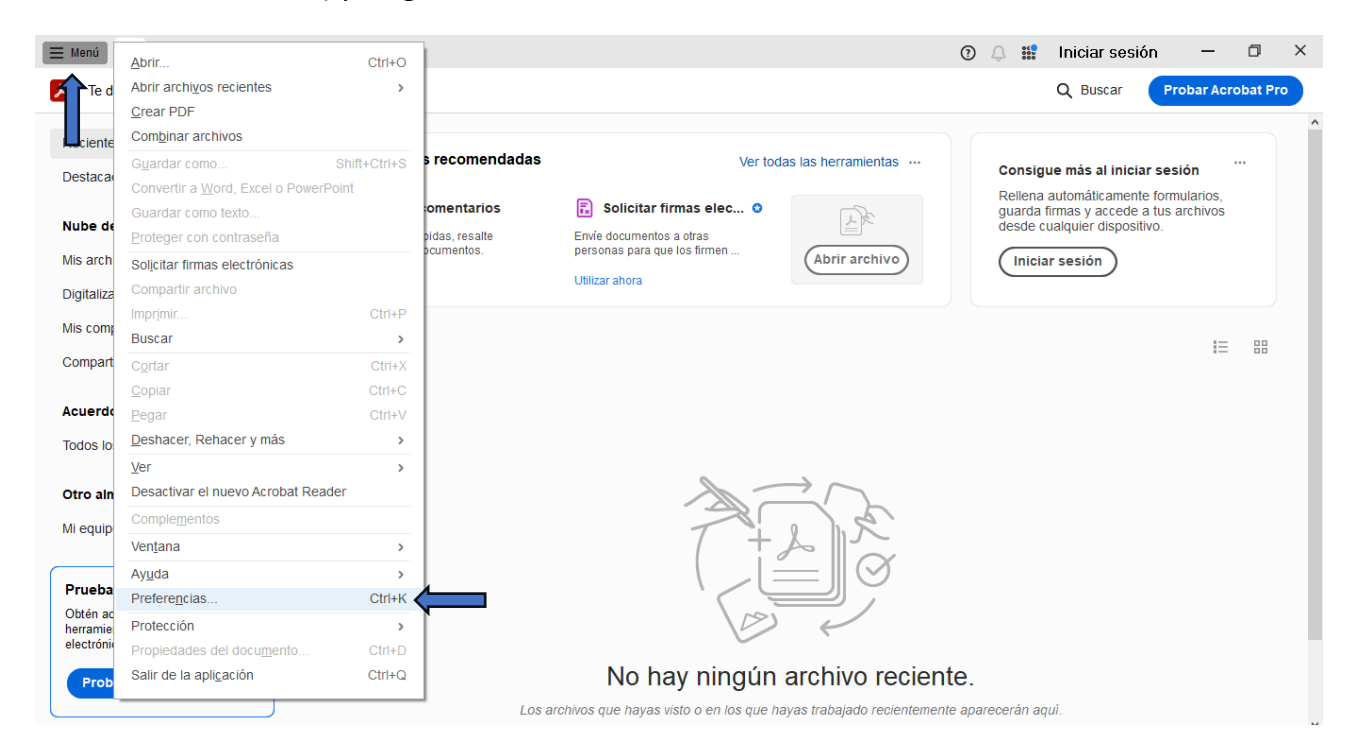

## **Dirección de Firma Digital** pág. 1

Dirección Nacional de Firma Digital e Infraestructura Tecnológica Subsecretaría de Innovación Secretaría de Innovación, Ciencia y Tecnología de la Nación

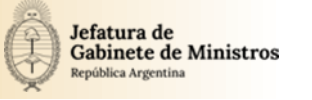

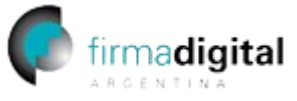

**3.** Busque la sección **"Firmas"** en el panel izquierdo y luego en la sección **"Verificación"** haga clic en **"Más..."**.

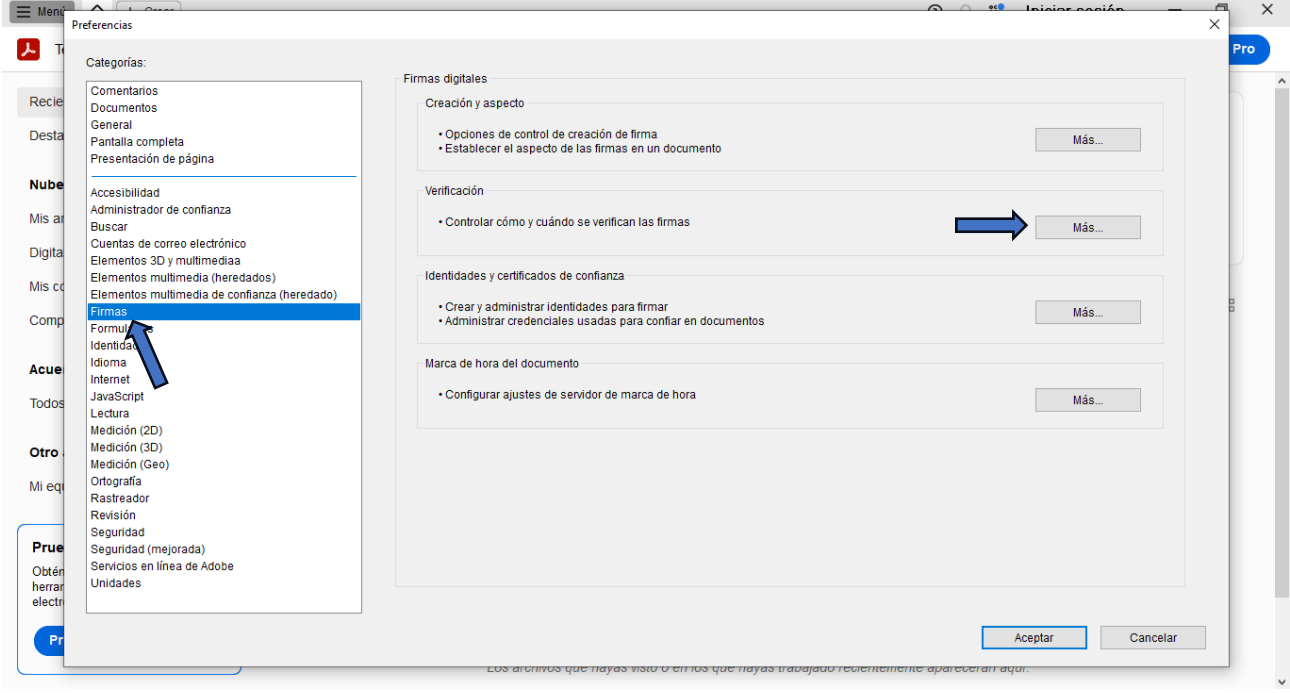

**4.** Tilde las opciones: **"Verificar firmas al abrir el documento"** y en la sección **"Integración de Windows"** las opciones: **"Validar firmas"** y **"Validar documentos certificados".**

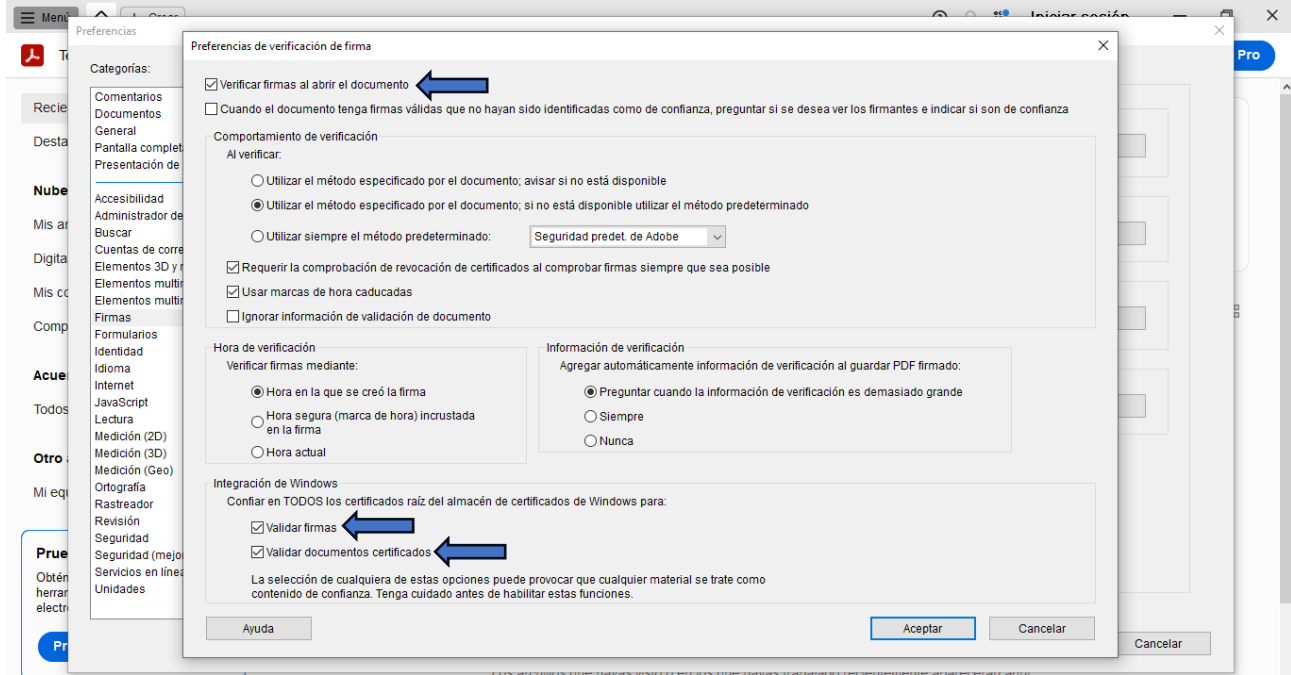

## **Dirección de Firma Digital de Antica de Santa Caractería de Antica de Antica de Antica de Antica de Antica de A**

Dirección Nacional de Firma Digital e Infraestructura Tecnológica Subsecretaría de Innovación Secretaría de Innovación, Ciencia y Tecnología de la Nación

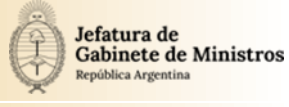

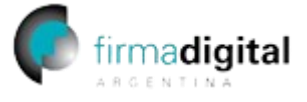

**5.** ¡Listo! Ya puede validar firmas digitales con Adobe Acrobat Reader. **Si el archivo ya estaba abierto ciérrelo y vuelva a abrirlo para validar las firmas.**

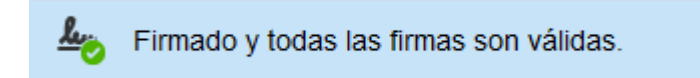

**Dirección de Firma Digital de Antica de Santo de Antica de Antica de Antica de Antica de Antica de Antica de A** Dirección Nacional de Firma Digital e Infraestructura Tecnológica Subsecretaría de Innovación Secretaría de Innovación, Ciencia y Tecnología de la Nación